# **Quick Start Guide**

### **Step 1: Power Your Scanner**

Insert the supplied AC adapter's barrel plug into the power jack on the back of the scanner. Plug the adapter into a standard household outlet that supplies 120V AC, 60Hz. Do not plug the adapter into a switch-controlled outlet.

# **Installing Batteries**

- 1. Remove the battery compartment cover.
- 2. Insert three AA batteries (not included) into the battery compartment, matching the polarity symbols (+ and –) marked inside.

Replace the

cover.

3.

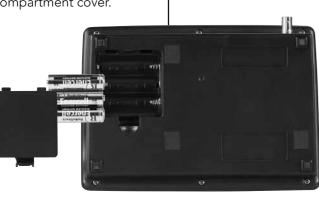

DC 12V Jack

### Step 2: Install Antenna

Attach the supplied antenna to the scanner by aligning the arrow on its base with the tab on the scanner's BNC connector and then pressing into place.

Always use 50-ohm coaxial cable, such as RG-58 or RG-8X, to connect an outdoor antenna. For lengths between 50 and 100 feet, use RG-8X low-loss dielectric coaxial cable. For lengths over 100 feet, use RG8. If your antenna's cable does not have a BNC connector, your local RadioShack store carries a variety of BNC

adapters.

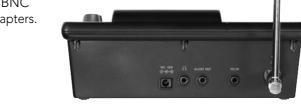

Your scanner is preprogrammed with 150 frequencies stored in banks 0-7. To begin scanning these frequencies:

- 1. Turn SQUELCH fully\_ counterclockwise.
- 2. Press and hold POWER to turn on your scanner. Turn up the volume until you hear a hissing sound.
- 3. Turn SQUELCH clockwise until the hissing stops.
- 4. Your scanner should begin scanning the preprogrammed channels.

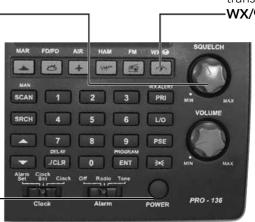

# Step 4: Programming, Searching, and Scanning

#### **Programming Frequencies into Channels**

- 1. From Scan Mode, press SCAN/MAN to stop scanning.
- 2. Press **ENT/PROGRAM** to put the scanner in programming mode. PGM appears.
- 3. Use the number keys to enter both the channel storage bank and the channel number you want to assign to a frequency.
- 4. Press SCAN/MAN.

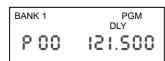

#### Example shows entering bank 1 channel 00.

- 5. Use the number keys to enter the frequency, pressing •/CLR/DELAY for the decimal point.
- 6. Press ENT/PROGRAM to store the frequency into the channel.
- 7. To program the next channel in sequence, press  $\blacktriangle$  or  $\blacksquare$ and repeat Steps 5 and 6.

If you do not have a list of frequencies in your area, refer to www.radioreference.com or use a fine tune or service search.

### **Fine Tune Search**

You can search up or down from the currently displayed frequency using a fine tune search. Searching stops when a transmission is found and resumes after the transmission ends (searching resumes after two seconds if delay is on).

1. When the frequency you want to start from appears, press SRCH.

Or, from search pause mode, enter a frequency using the number keys, then press **SRCH**.

Note: If you enter an invalid frequency, the

scanner beeps and displays Error.

2. SRCH, PAUSE, and -t- appear.

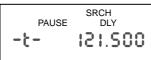

- 3. Press  $\mathbf{\nabla}$  or  $\mathbf{A}$  to move up or down one frequency step. Or press **SRCH** to start the fine tune search.
- Press  $\mathbf{\nabla}$  or  $\mathbf{A}$  to change search direction. 4.
- 5. Press **PSE** to pause the search.

#### **Storing Frequencies Found During a Search**

- 1. Press **PSE** at the frequency you want to store.
- 2. Press ENT/PROGRAM to enter programming mode.
- 3. The screen flashes, alternating between the smallest empty channel number, 000.000, and the frequency you want to store.

BANK0123456789 PGM 92.500 

4. If you want to change the bank, enter the bank number using the number keys.

**Note:** If there are no empty channels, the scanner selects the first channel in the bank.

- 5. If you want to change the channel, Press  $\mathbf{\nabla}$  or  $\mathbf{A}$ .
- 6. Press ENT/PROGRAM to store the frequency or •/CLR/DELAY to cancel.

Note: If the same frequency already exists on another channel, the scanner beeps and displays that channel. Press •/CLR/DELAY to cancel, or press ENT/ **PROGRAM** to store the frequency in both channels.

©2008. RadioShack Corporation.

All rights reserved. RadioShack and RadioShack.com are trademarks used by RadioShack Corporation.

# **Step 3: Scan Preprogrammed Channels**

To listen to a weather transmission, press the WX/ wkey.

> The scanner begins scanning the preprogrammed weather frequencies.

If you are near a NOAA weather station, vou should hear weather information.

# **Scanning Stored Channels**

Press **SCAN/MAN** to begin scanning your programmed frequencies. SCAN scrolls across the display and the scanner scans through all non-locked channels in the activated banks.

Select any combination of banks to scan by pressing the corresponding number keys. The bank numbers appear at the top of the display. The bank number which is currently being scanned blinks.

When the scanner finds a transmission, it stops on it. When the transmission ends, the scanner resumes scanning. If it is a long transmission and you want to move on, press  $\blacktriangle$  to resume scanning.

> BANK0 23 5 789 DLY 01 460.200

If you press **PSE** when the scanner stops on a transmission, the scanner goes to manual mode. Press **PSE** or SCAN/MAN to resume scanning.